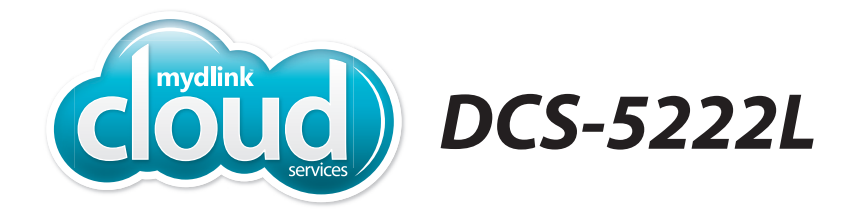

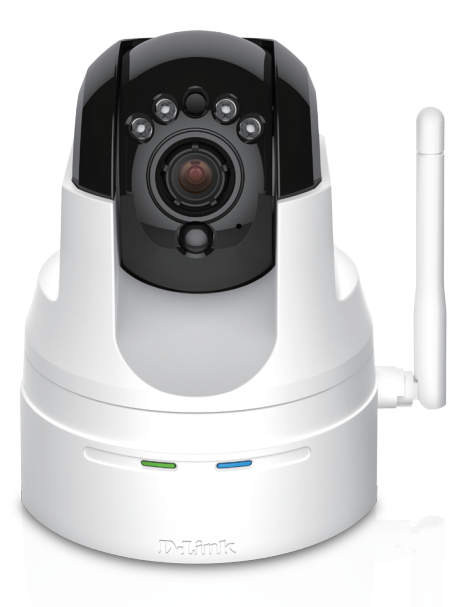

**HD Pan & Tilt Day/Night Network CameraQuick Install Guide** D-Link

## **Package Contents**

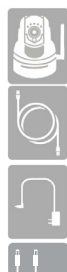

DCS-5222L HD Pan & Tilt Day/Night Network Camera

CAT5 Ethernet Cable

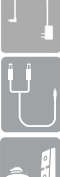

Power Adapter

Audio In/Out Cable

Mounting Kit

If any of the above items are missing, please contact your reseller.

## **Minimum Requirements**

#### **Mobile Device** (to use mydlink Lite app)

• iPhone, iPad, or Android smartphone or tablet (Refer to the mobile app's store page to see if your device is compatible)

#### **Network Device and Service**

- A wireless router (802.11ac/n/g) with Internet service
- An e-mail account (required to create a mydlink<sup>®</sup> account)

*\* If you use a mobile device with the mydlink Lite app,* a *PC is not required for setup. Refer to Setting up Your Camera on page 4.*

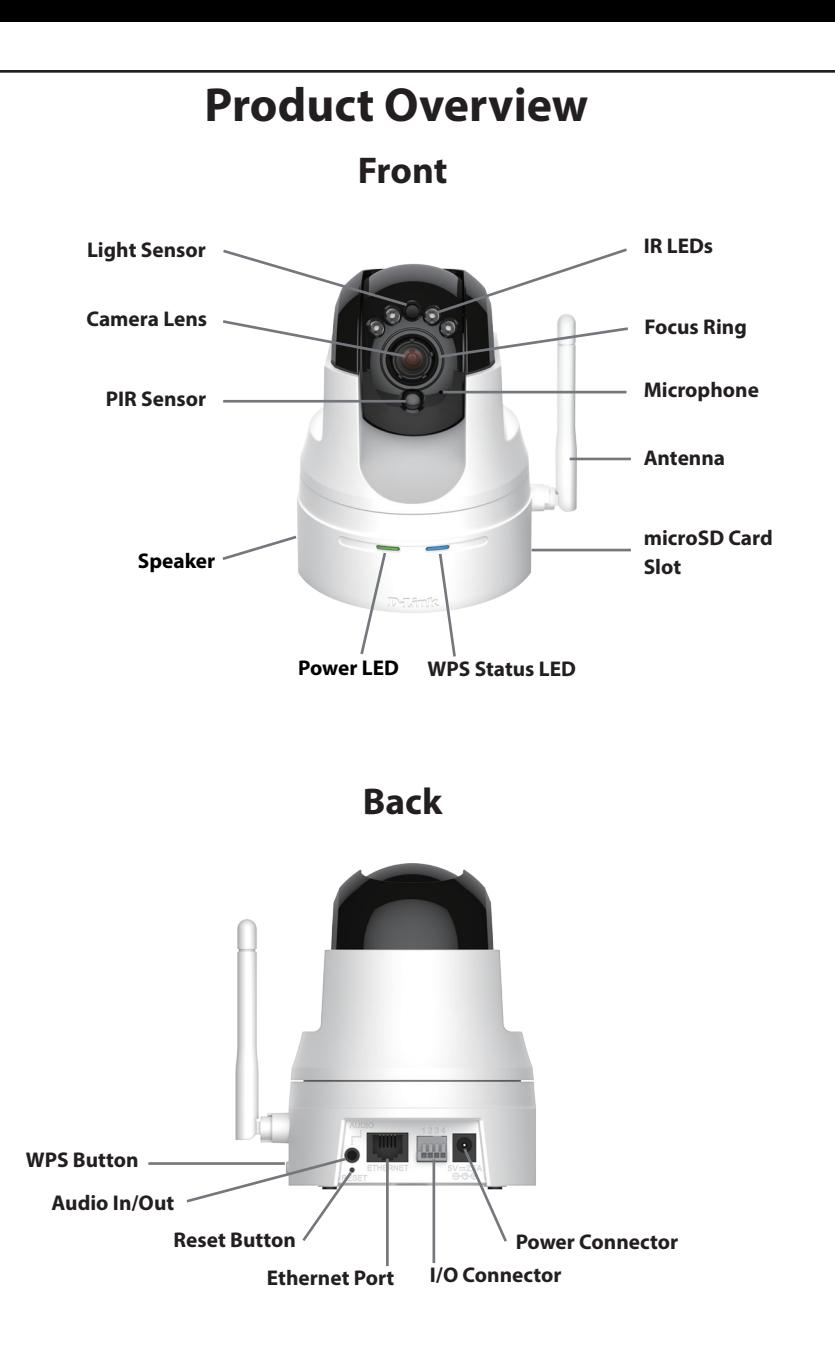

**ENGLISH ENGLISH**

3

## **Setting Up Your Camera**

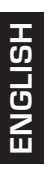

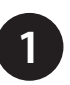

Download the free mydlink Lite app on your smartphone or tablet by scanning the QR code below, or by searching for **mydlink Lite** in the app store for your device.

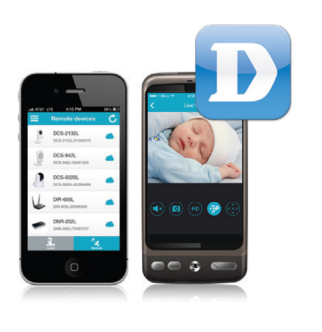

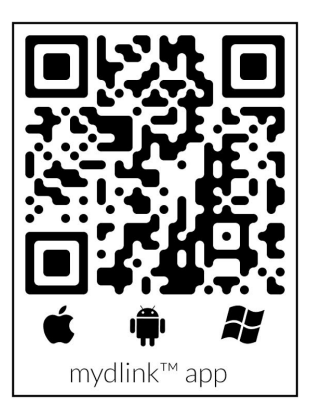

System Requirements: Refer to the mydlink Lite app page on Apple App Store, Google Play or Windows Phone Store.

#### Launch the mydlink Lite app, then create a new account or log in to your existing account. **2**

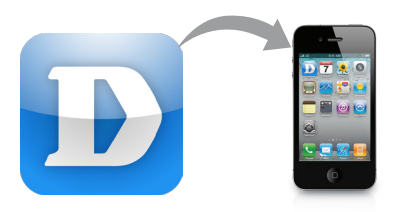

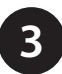

**3** The app will guide you through the rest of the configuration process.

# **ENGLISH**

## **Mount the Camera**

Please refer to the steps below to assist you with mounting the camera.

We suggest that you configure the camera before mounting.

- 1. Place the arm mount where you want to position the camera and use a pencil to mark the holes. Make sure you allow adequate space for the necessary cables to be routed. The camera can be mounted to either side of the camera shoe.
- 2. Depending on the material of the wall or ceiling, use a 6mm drill bit to drill two holes where you marked. If the wall is made out of concrete, after drilling the holes, insert the plastic anchors, and then insert the screws.
- 3. The power and Ethernet cables can be concealed behind the mounting bracket. When you run the cables through the channel, secure them with the built-in guides. Leave enough cable length protruding from the top to connect the cables to the camera.
- 4. Fasten the arm mount to the wall using the screws provided. Lightly pull on the arm mount to make sure it is fastened securely.

**Do not overtighten the screws as this may crack the bracket.** 

5. Align the camera base mounting guides with the camera shoe and thumbscrew on the arm mount. Tighten the thumbscrew to lock the camera in place.

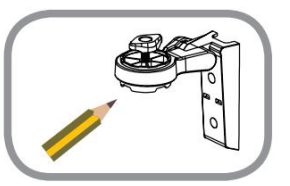

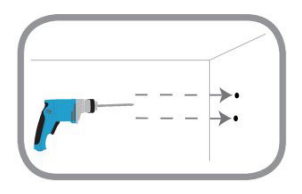

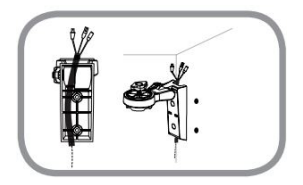

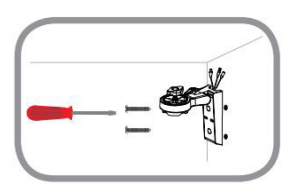

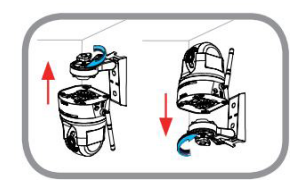

## **FAQs**

#### **1. What is a mydlink No.? What is it used for?**

Each camera has a unique eight-digit mydlink No. which will be shown on the label on the back of your camera. This eight-digit number identifies your device, and is required to add your device to your mydlink account.

#### **2. What can I do if my DCS-5222L is not working correctly?**

- Reset the camera (see next step) and run the setup steps starting on page 4 again.
- To make sure your hardware is installed correctly, make sure that: - the power LED is solid green
	- your Internet connection is working
	- your router's LAN & WAN connections are working
	- your router supports UPnP®
	- your camera is on the same network as your mobile device
	- both your mobile device and camera have a working Internet connection
- If your camera is still not working, check your router and make sure it has the latest firmware.

#### **3. What can I do if I forget my password?**

If you forget your password, you must reset the camera. Unfortunately, this process will change your settings back to factory default. To reset the camera, locate the reset button on the back of the camera. With the camera powered on, use an unfolded paper clip to hold the button down for 10 seconds. Run the setup procedure located on page 4 once the camera restarts.

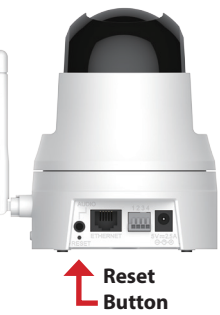

#### **4. Why is there a white haze when viewing in night vision mode?**

When viewing in night vision mode, the IR lights on the camera may be reflecting off a nearby surface. Try repositioning the camera in order to avoid glare from IR LEDs.

### **Notes**

## **Technical Support**

This guide is for initial configuration. Please refer to the user manual to learn more or visit **http://www.mydlink.com** for more information. Also feel free to contact us. U.S. and Canadian customers can contact D-Link Technical Support through our website.

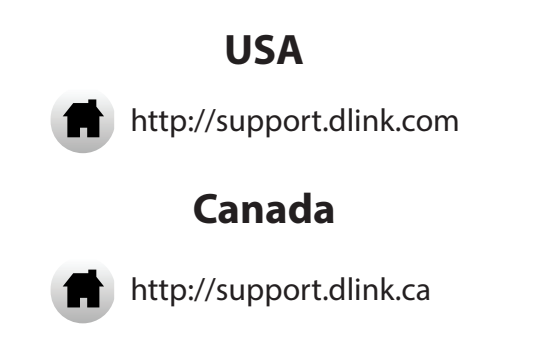

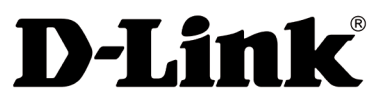

Version 2.2 March 24, 2015

Copyright ©2015 All rights reserved. D-Link and the D-Link logo are registered trademarks of D-Link Corporation or its subsidiaries. Other trademarks are the property of their respective owners. Maximum wireless signal rate derived from IEEE Standard 802.11g and 802.11n specifications. Actual data throughput will vary. Network conditions and environmental factors, including volume of network traffic, building materials and construction, and network overhead, lower actual data throughput rate. Environmental factors will adversely affect wireless signal range. Product specifications, size and shape are subject to change without notice, and actual product appearance may differ from that depicted on the packaging. Visit dlink.com (US) or dlink.ca (Canada) for more details.